### **Create, Collaborate and Connect**

# **Digital Skilling with Google Workspace for Education**

Google for Education

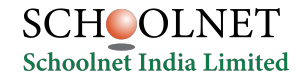

**Google** for Education  $_{19}$ 

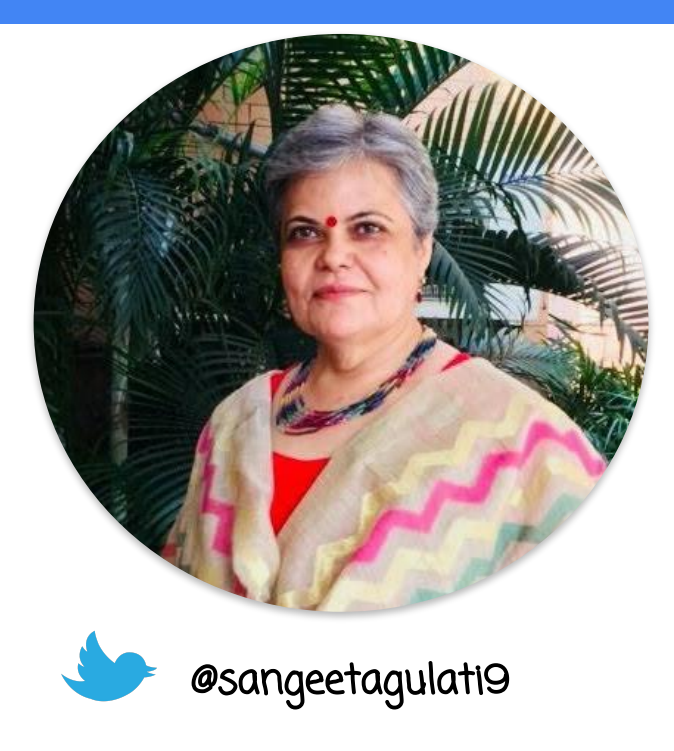

Sangeeta Gulati

National ICT Award, 2016

Head, Department of Mathematics

Sanskriti School

New Delhi, India

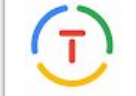

Google for Education **Certified Trainer** 

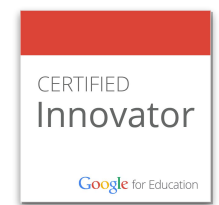

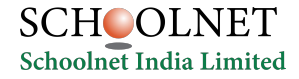

**Google** for Education  $_{20}$ 

### **Create, Collaborate and Connect**

# Create & Collaborate with Google Docs

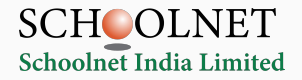

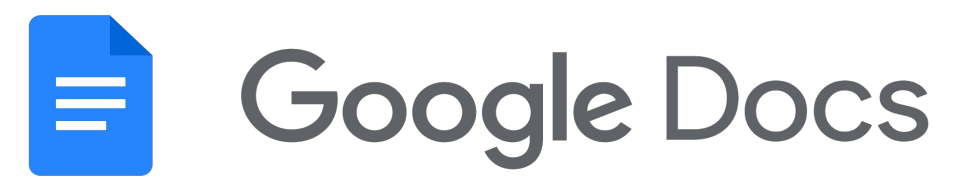

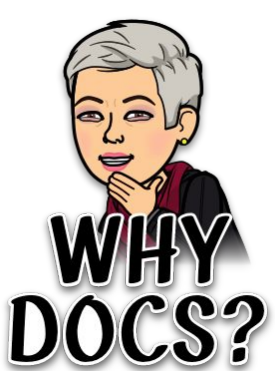

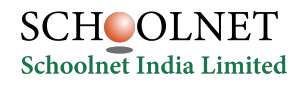

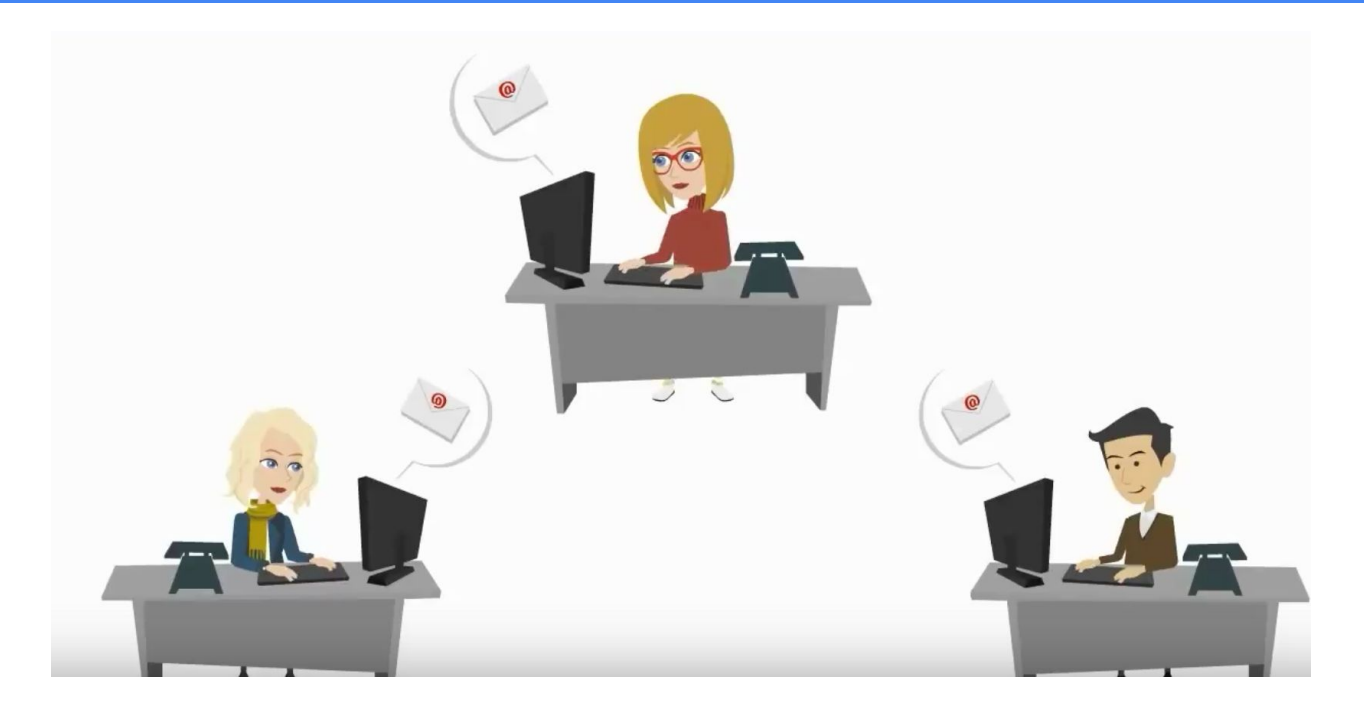

# **Multiple versions of same document**

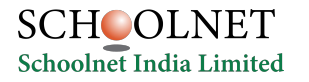

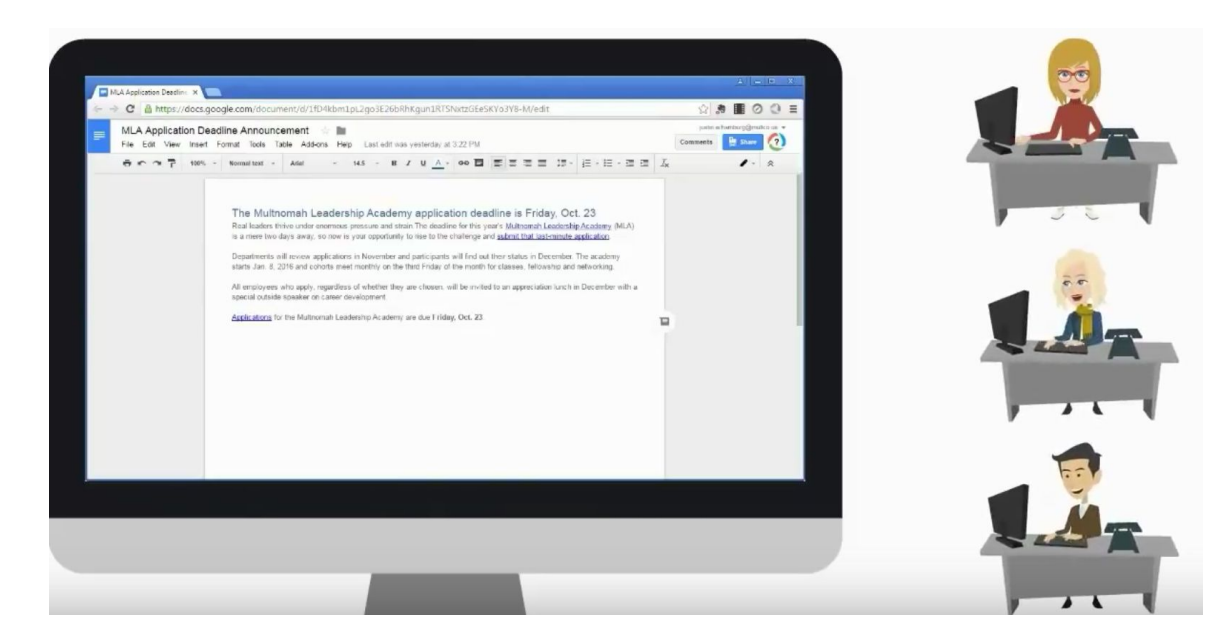

## **Collaboration : sharing one single file to monitor inputs/edits and suggestions**

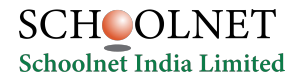

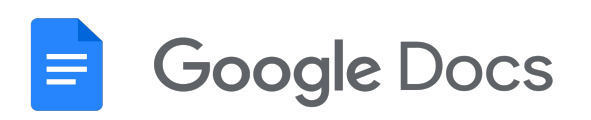

Can be used for individual or collaborative writing, summaries, peer editing, reflections. Documentation of inter and intra departmental work with easy editing. Newsletters entire year in one document

 $\boxplus$ 

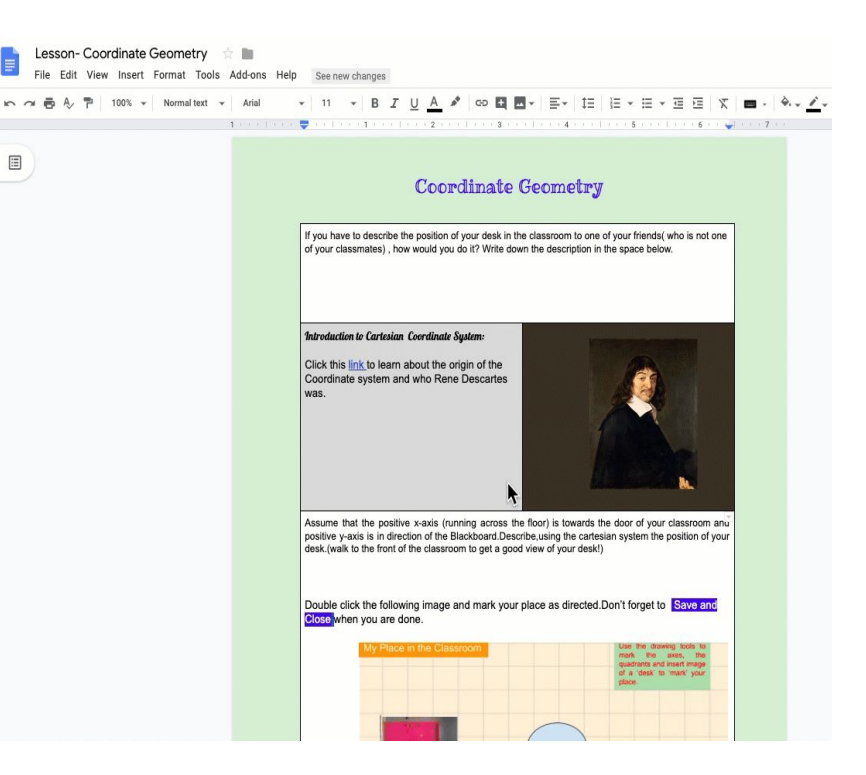

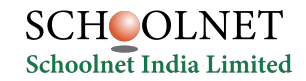

# **Maths**  $\equiv$  Google Docs **Science**

**English**

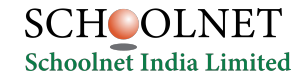

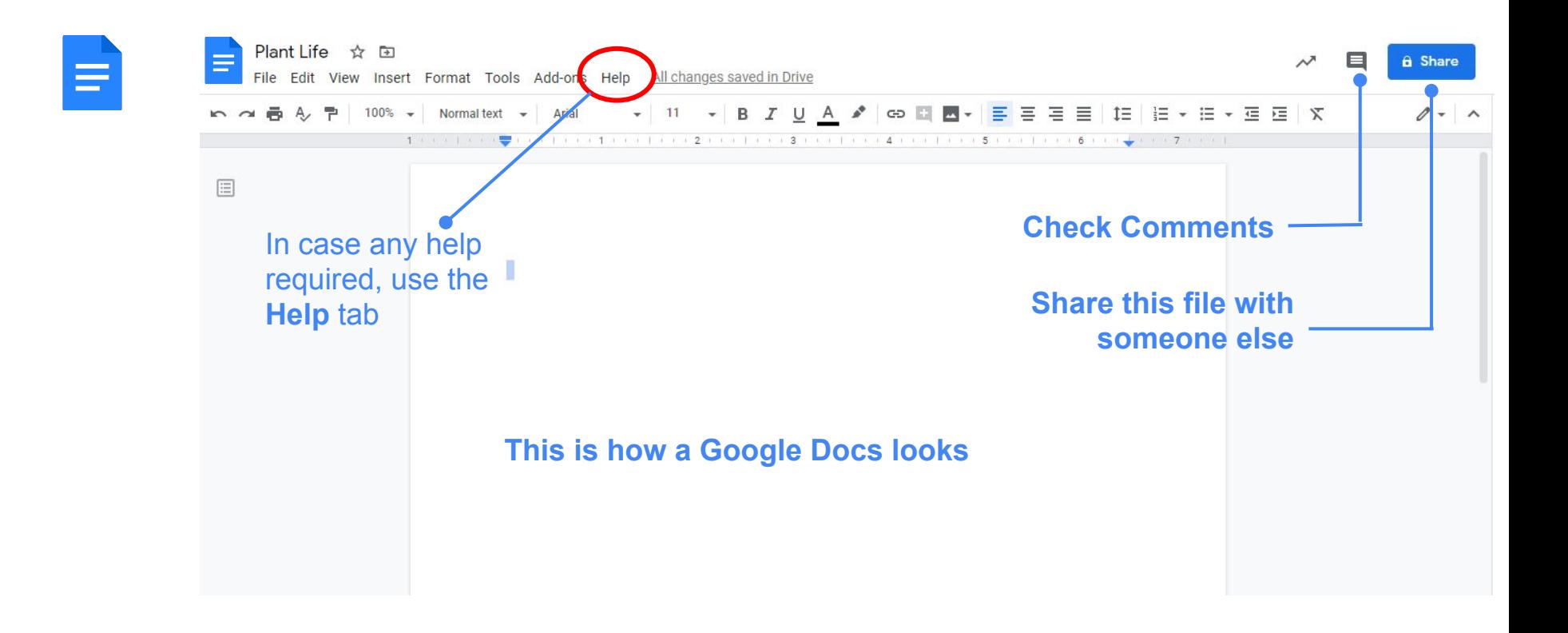

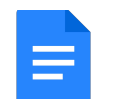

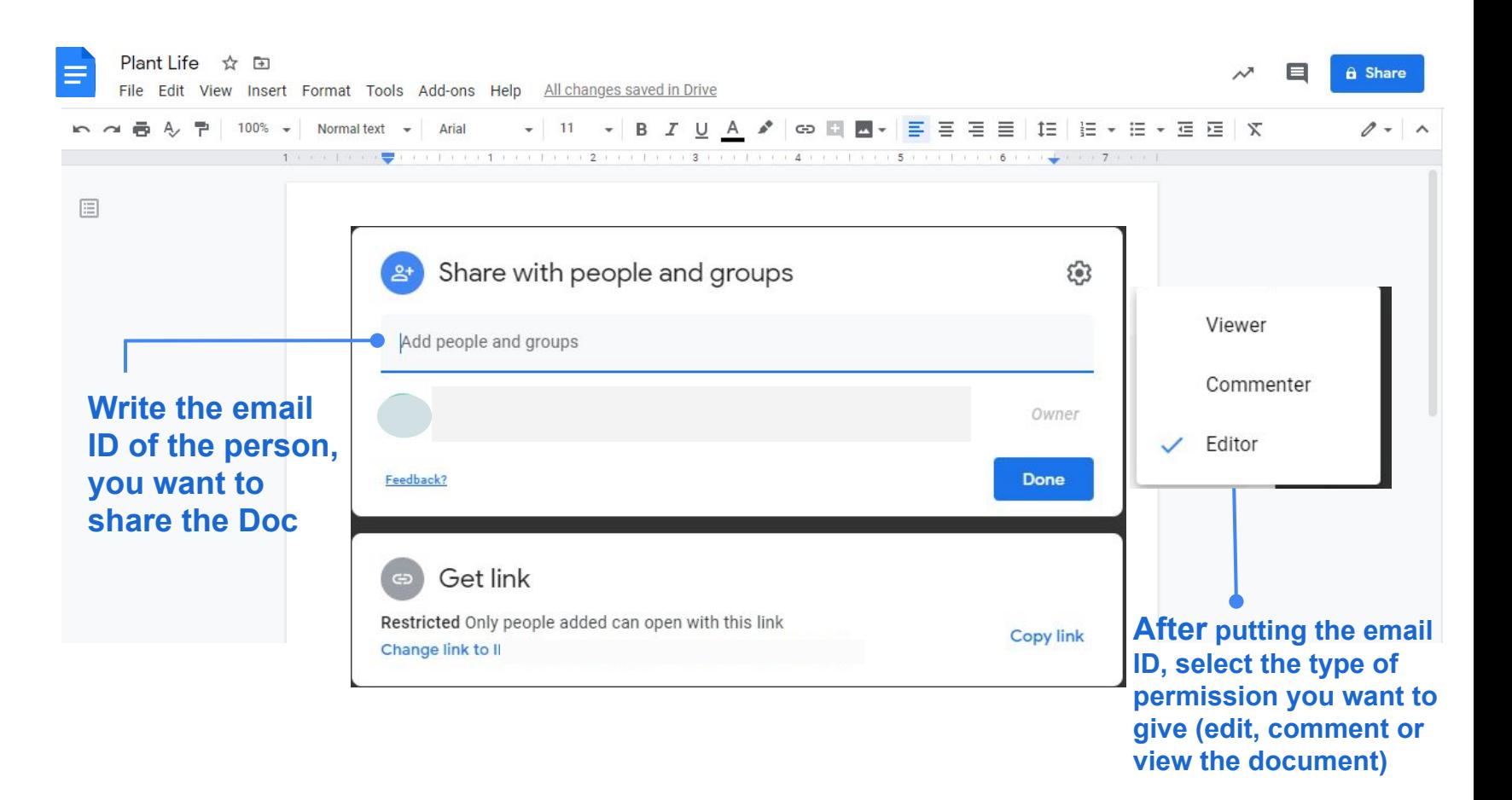

#### **Voice Typing with Google Docs**

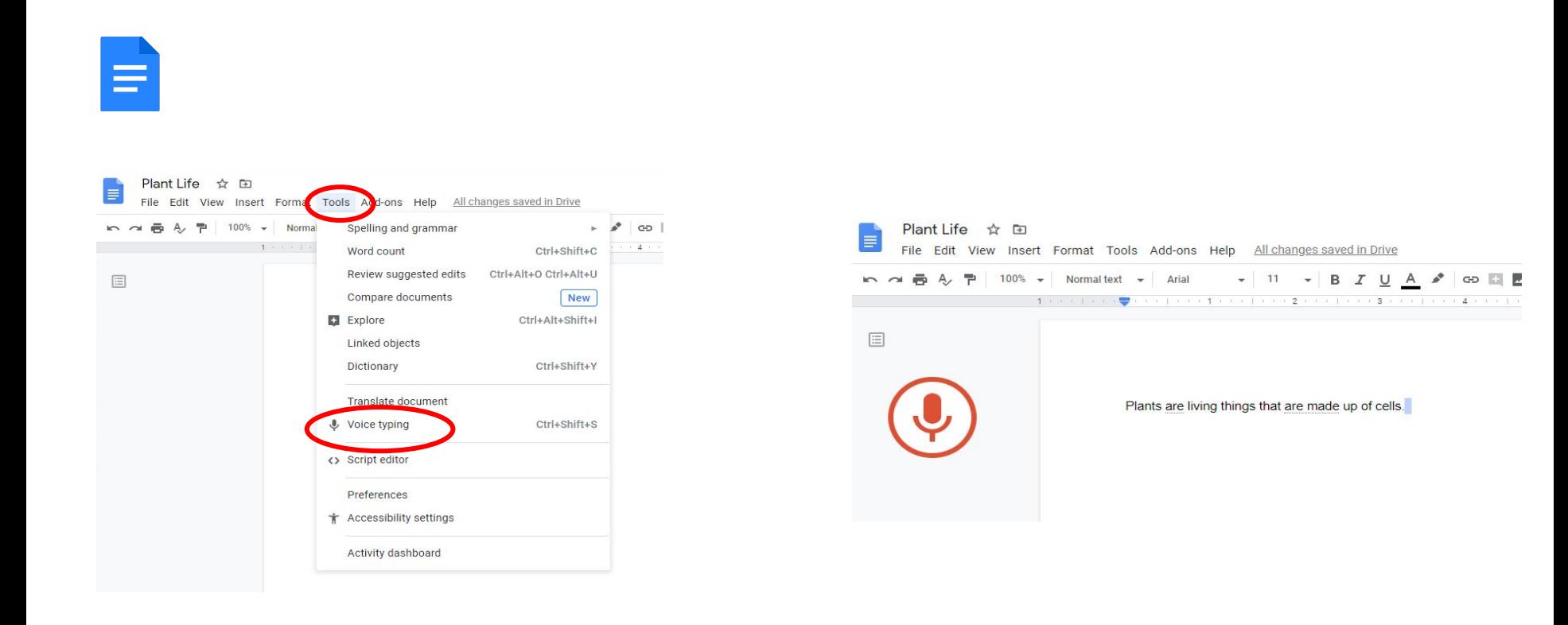

#### **Add Comments in Google Docs**

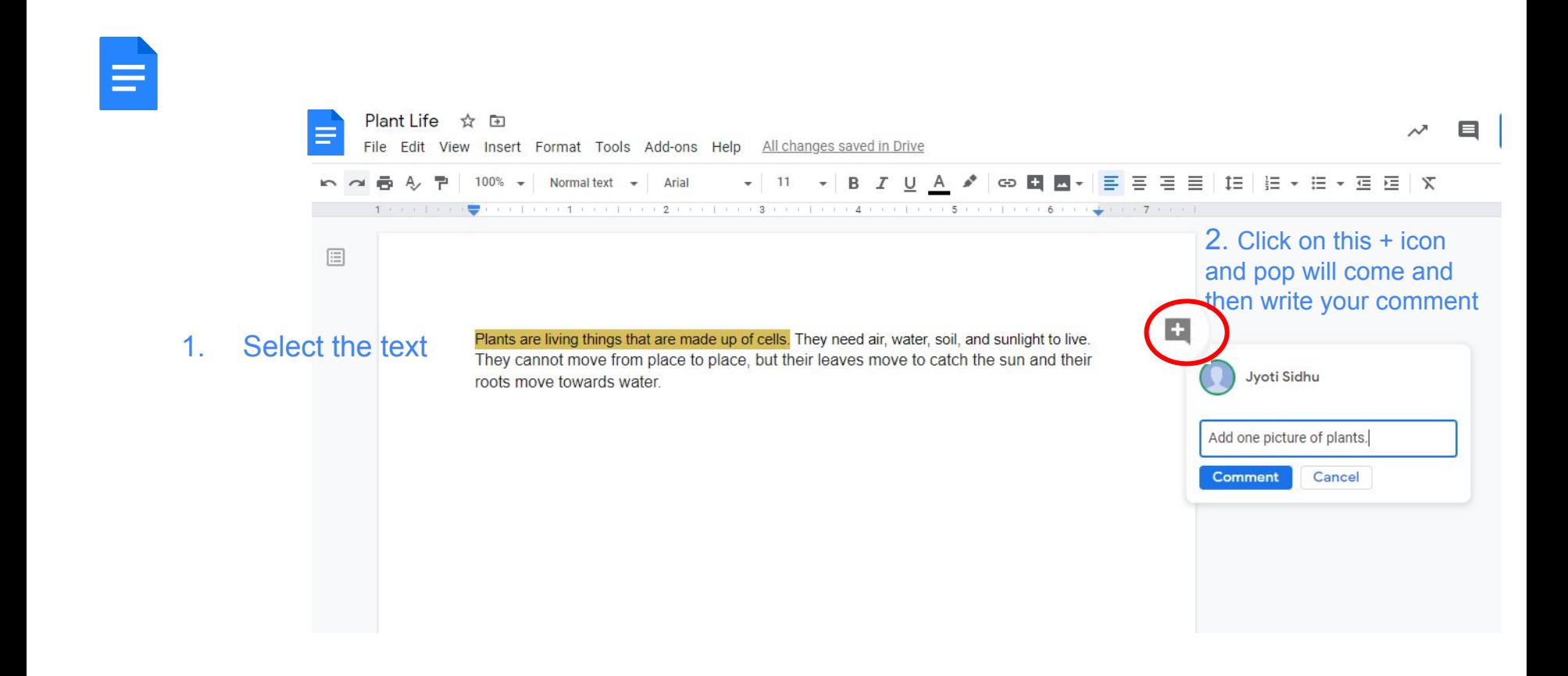

#### **Google Docs in Mobile Phone**

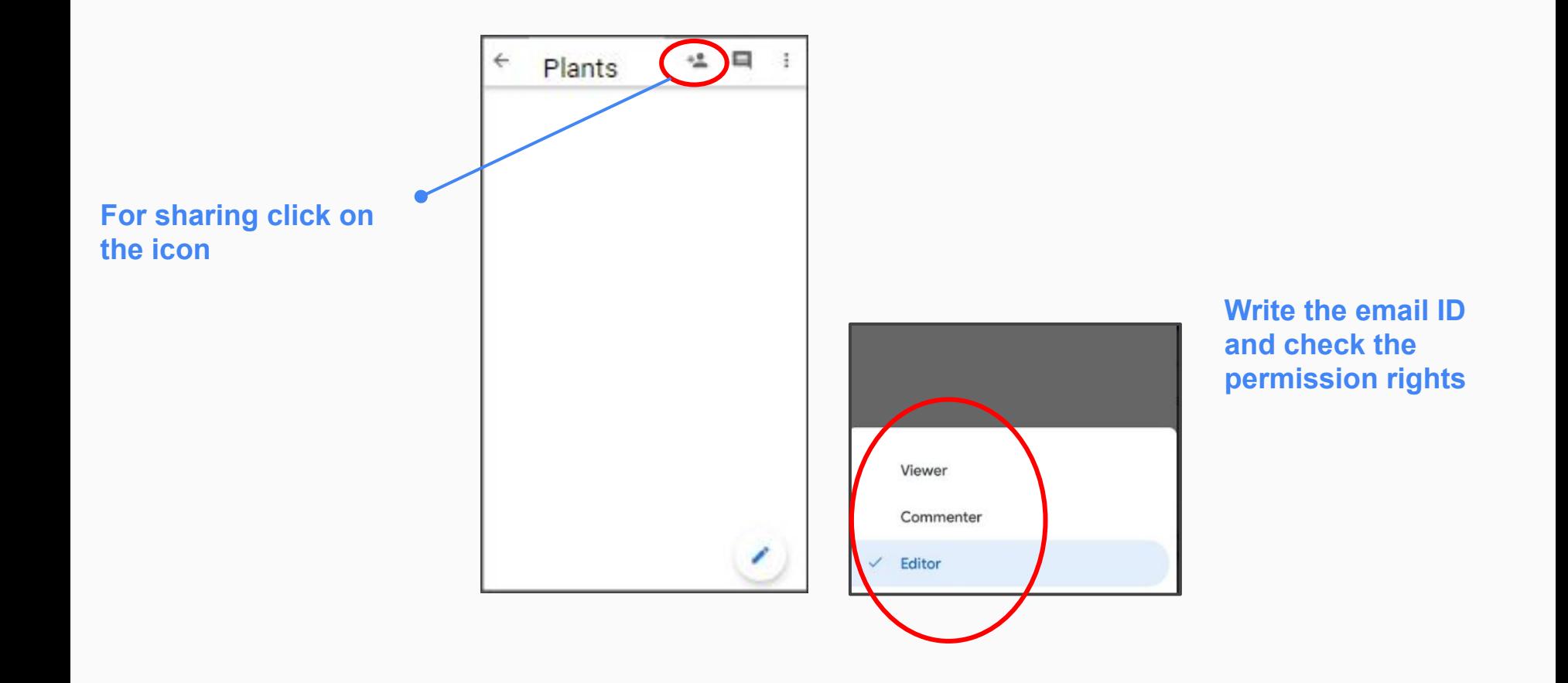

#### **Google Docs in Mobile Phone**

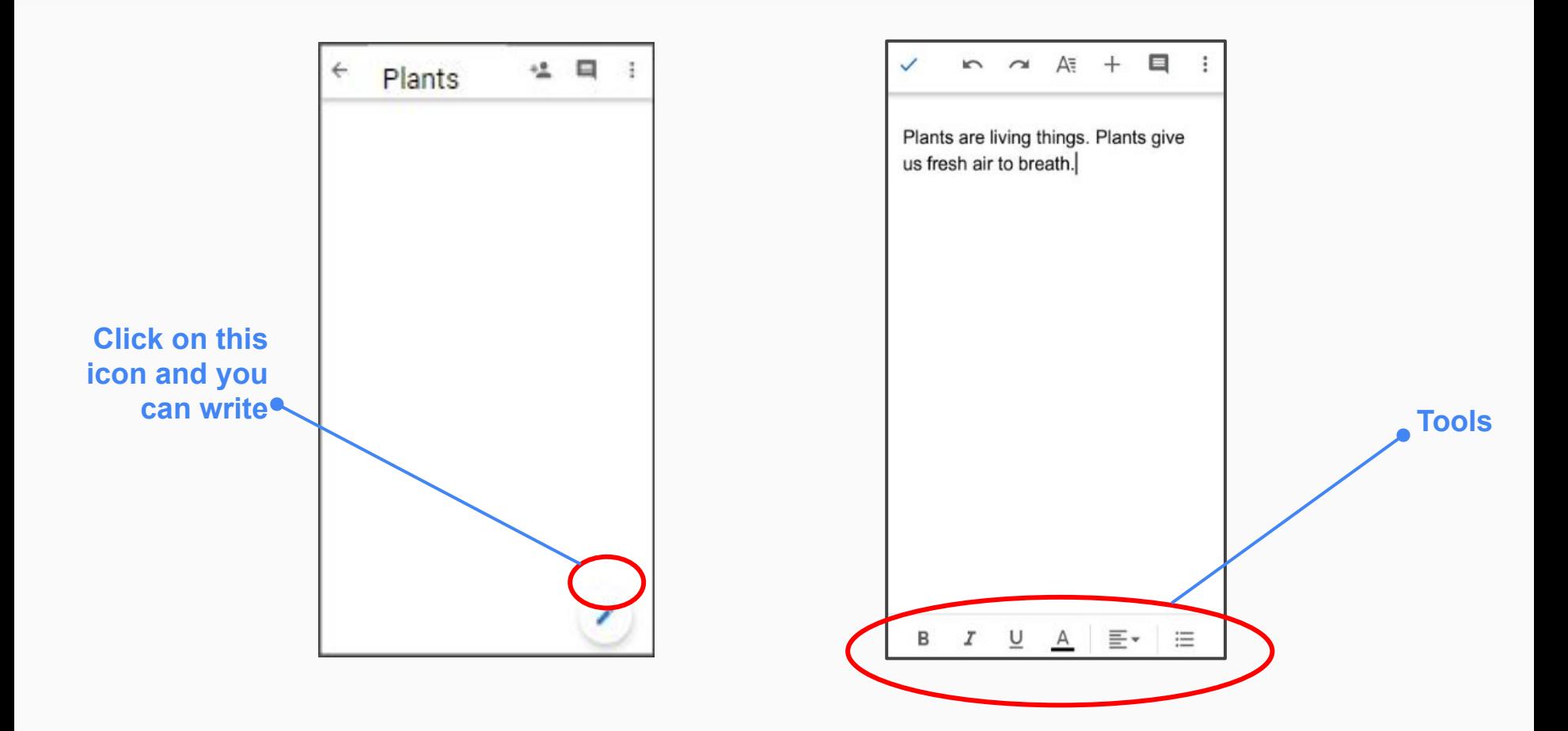

#### **Google Docs in Mobile Phone**

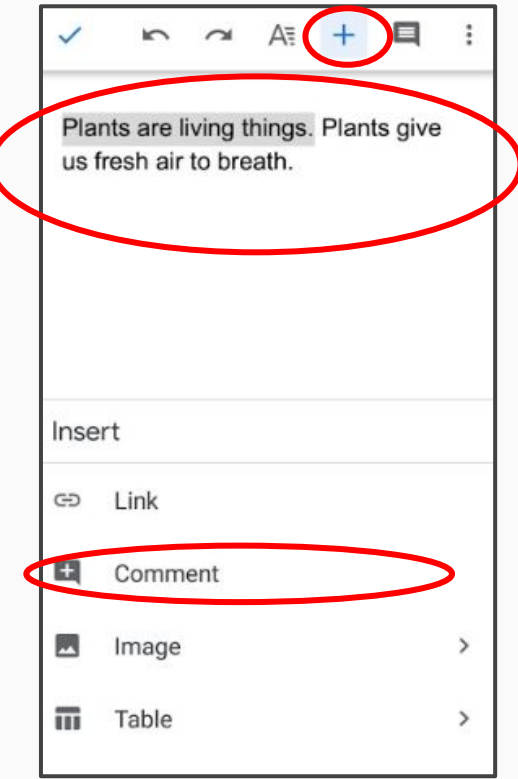

**Select the text and click on plus icon and select comment.**

**Write your comment and post.**

#### **Key Features**

- ❏ Layout
- ❏ Language
- ❏ Insert Elements
- ❏ Explore
- ❏ Voice Typing
- ❏ Download Options
- ❏ Version History
- ❏ Sharing
- ❏ Adding Comments
- ❏ Publish to the web

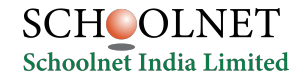

#### **How to convert MS word file into Google Docs?**

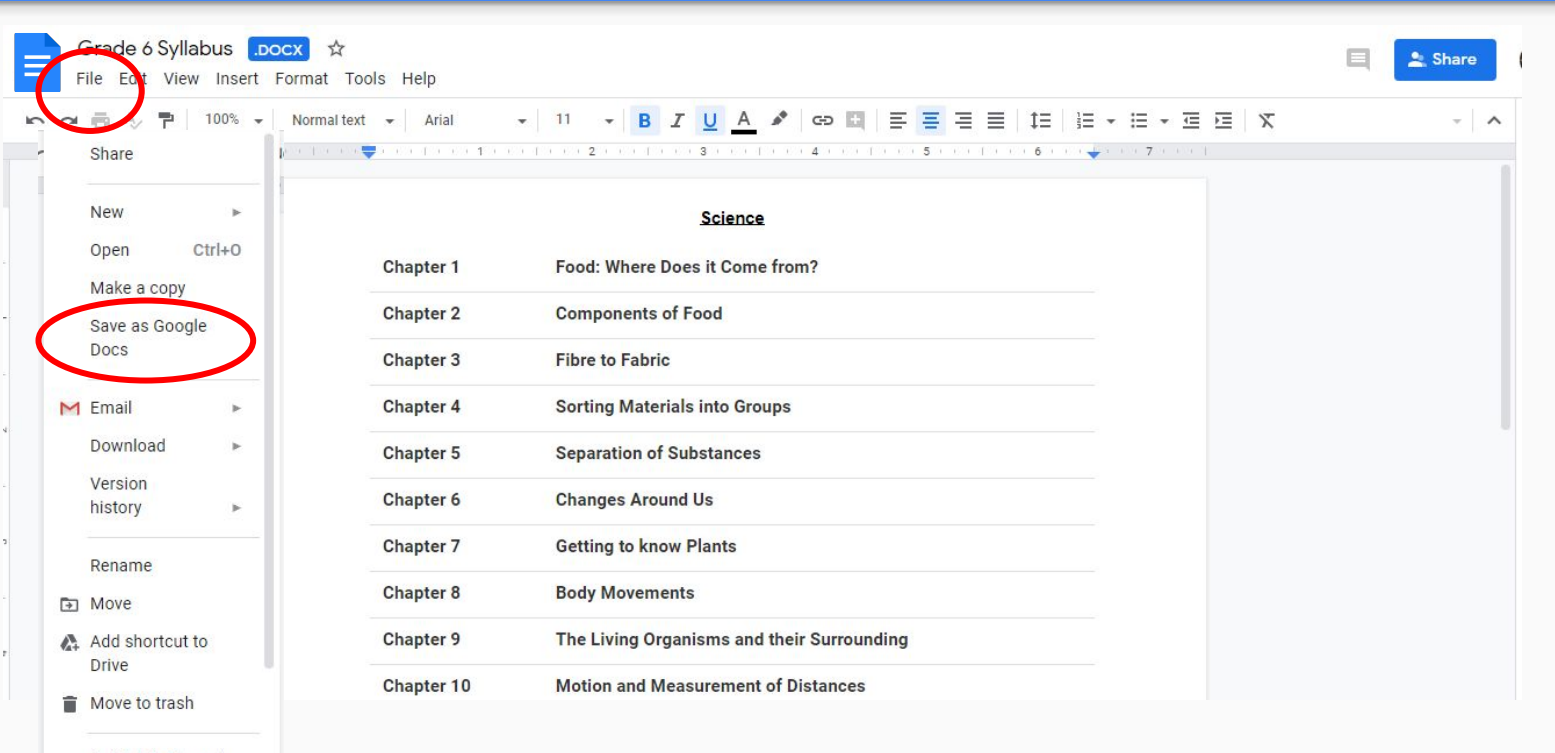

Publish to the web

# Thank you!

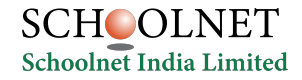